# Using the CoinAll Binaries

## Horand Gassmann, Jun Ma, Kipp Martin

September 3, 2015

#### Abstract

This document explains how to get up and running quickly with the CoinAll binaries. It is intended for users of COIN-OR who are interested in solving optimization problems but do not wish to compile source code. In particular, we show how the user can send optimization problems to a COIN-OR server and get results back. One such COIN-OR server is located at http://74.94.100.129:8080/OSServer/services/OSSolverService. It is a 2x Quad-Core Intel(R) Xeon(TM) CPU 2.4GHz 256KB L2, 1536MB L3, 12GB DRAM machine.

# Contents

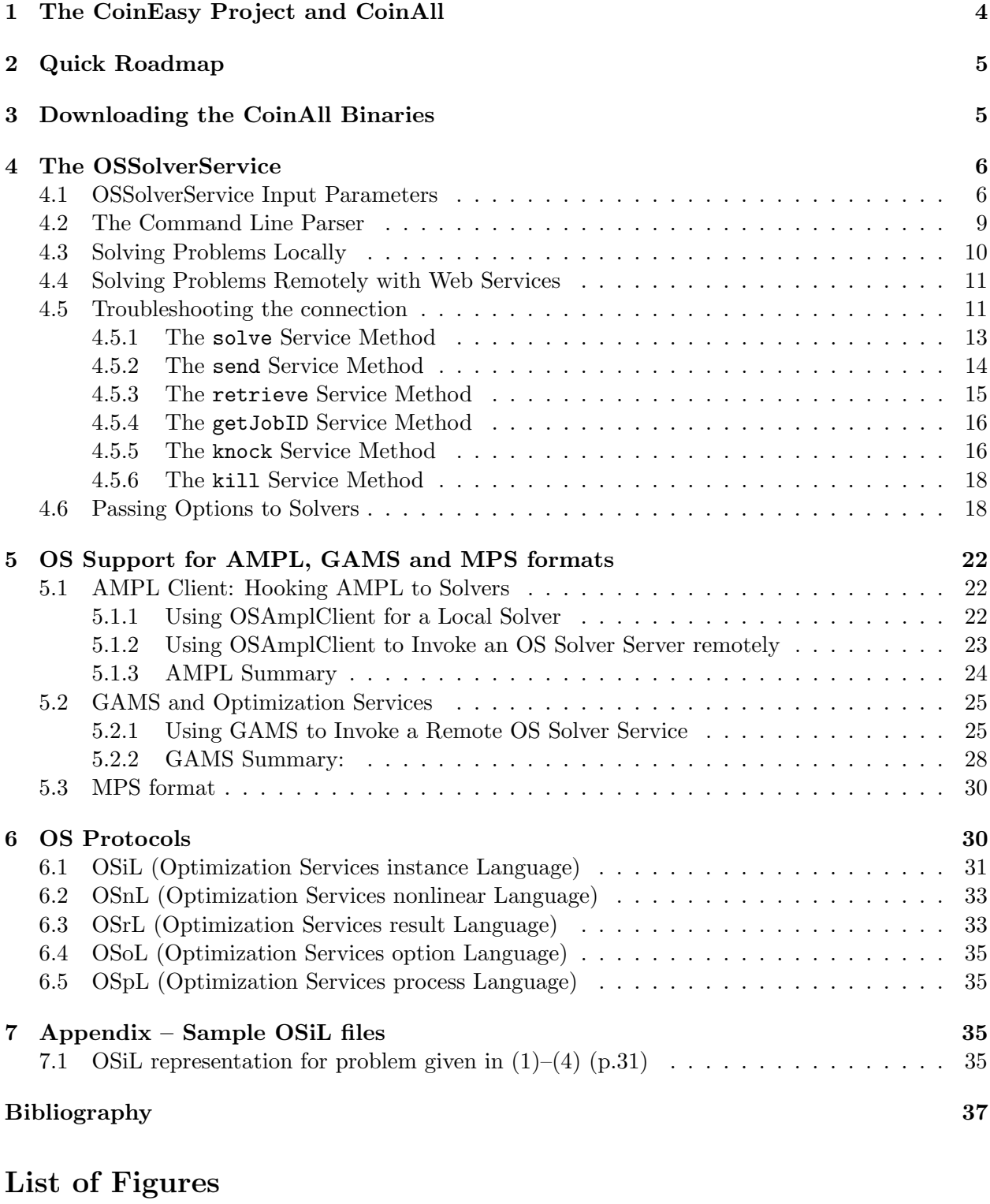

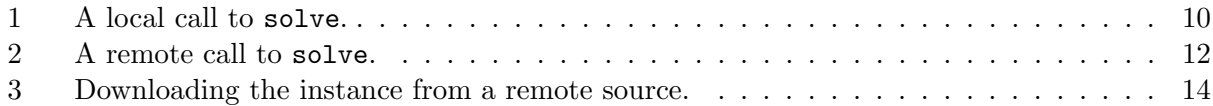

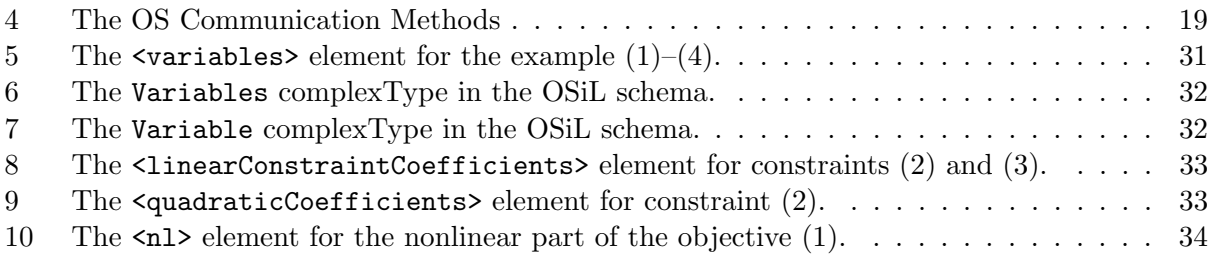

# List of Tables

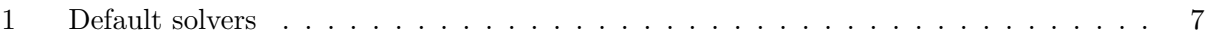

## 1 The CoinEasy Project and CoinAll

(Much of the material in this section is taken from the CoinEasy web page at http://projects.coin-or.org/CoinEasy.)

As the name implies, the CoinEasy project is designed to make it easy to use COIN-OR projects. It addresses the needs of two groups of users:

- 1. Users who want to access COIN-OR solvers to solve optimization problems without having to compile code.
- 2. Users who want to write applications that use pre-built COIN-OR libraries.

Users who want to build COIN-OR projects from source code are directed to the home pages of the respective projects for more information.

This document is aimed specifically at the first group of users. An enlarged document that also includes material for group 2 users can be found at

https://projects.coin-or.org/svn/OS/trunk/OS/doc/UsingCoinAllLibs.pdf.

In the information below, we mention the CoinAll and CoinBinary projects. CoinAll is a meta project that consists of most of the solver and utility projects in COIN-OR. As such it currently does not have its own web page. CoinBinary is a project that provides compiled executable programs and libraries for the projects in CoinAll as well as some other COIN-OR projects. Its web page is at http://projects.coin-or.org/CoinBinary. The binary distribution of the CoinAll executables and libraries can be found at http://www.coin-or.org/download/binary/CoinAll/.

Like other COIN-OR projects, CoinAll has a versioning system that ensures end users some degree of stability and a stable upgrade path as project development continues. The current version of the CoinAll binaries is 1.6.2.

The CoinAll binary distribution includes the following projects

- clp an open-source linear programming solver.
- cbc an open-source mixed integer programming solver.
- symphony an open-source solver for mixed-integer linear programs (MILPs) . It supports parallel computations.
- ipopt a software package designed to find (local) solutions for large-scale nonlinear optimization problems.
- bonmin an experimental open-source  $C++$  code for solving general MINLP (Mixed Integer NonLinear Programming) problems.
- couenne an exact solver for nonconvex MINLPs.
- blis a high-performance parallel search implementation for mixed integer linear programs.
- OSSolverService an integrative framework that allows the other solvers to be called both locally and remotely.

OSSolverService is a harness around the other programs, calling any one of them as directed by the user, or as determined by characteristics of the problem. This document is written mostly from the point of view of explaining and supporting OSSolverService; for information on using the individual solvers in stand-alone form, consult their respective wiki pages.

## 2 Quick Roadmap

If you want to:

- Download the CoinAll OS binaries (executables and libraries) see Section 3.
- Use the OSSolverService to read files in nl, OSiL, or MPS format and call a solver locally or remotely – see Section 4.
- Use modeling languages to generate model instances in OSiL format see Section 5.
- Use AMPL to solve problems either locally or remotely with a COIN-OR solver, Cplex, GLPK, or LINDO – see Section 5.1.
- Use GAMS to solve problems either locally or remotely see Section 5.2.

## 3 Downloading the CoinAll Binaries

The CoinAll project is actually a meta-project consisting of most of the COIN-OR solvers and supporting utility projects. We describe how to download this project.

Most users will only be interested in obtaining the binaries, which we describe next. It is also possible to obtain the source code for the projects, which will be of interest mostly to developers. If binaries are not provided for a particular operating system, it may be possible to build them from the source. For details it is best to start reading the wiki page for the individual project or projects of interest.

The repository of the binaries is at http://www.coin-or.org/download/binary/CoinAll/.

The binary distribution for the CoinAll library and executables follows the following naming convention:

CoinAll-version\_number-platform-compiler-build\_options.tgz (zip)

For example, CoinAll Release 1.6.0 compiled with the Intel 11.1 compiler on a 64 bit Windows system is:

#### CoinAll-1.6.0-win64-intel11.1.zip

For more detail on the naming convention and examples see:

#### https://projects.coin-or.org/CoinBinary/wiki/ArchiveNamingConventions

After unpacking the tgz or zip archives, the following folders are available.

bin – this directory contains all the executables.

examples – this directory contains several examples that illustrate working with the libraries. Some data files for working with the examples are also included.

include – the header files that are necessary in order to link against the various libraries.

lib – the libraries that are necessary for creating applications that use the libraries.

share – license and author information for all the projects used by the CoinAll project as well as a number of further data files of linear and integer programming problems.

## 4 The OSSolverService

The OSSolverService is a command line executable designed to pass problem instances in either OSiL, AMPL nl, or MPS format to solvers and get the optimization result back to be displayed either to standard output or a specified browser. The OSSolverService can be used to invoke a solver locally or on a remote server. It can communicate with a remote solver both synchronously and asynchronously. At present six service methods are implemented, solve, send, retrieve, getJobID, knock and kill. These methods are explained in more detail in Section 4.4. Only the solve method is available locally.

There are two ways to use the OSSolverService executable. The first way is to use the interactive shell. The interactive shell is invoked by either double clicking on the icon for the OSSolverService executable, or by opening a command window, connecting to the directory holding the executable, and then typing in OSSolverService with no arguments. Using the interactive shell is fairly intuitive and we do not discuss in detail. The second way to use the OSSolverService executable is to provide arguments at the command line. This is discussed next. The command line arguments are also valid for the interactive shell.

## 4.1 OSSolverService Input Parameters

At present, the OSSolverService takes the following parameters. The order of the parameters is irrelevant, and not all the parameters are required.

osil xxx.osil This is the path information and name of the file that contains the optimization instance in OSiL format. It is assumed that this file is available on the machine that is running OSSolverService. This parameter can be omitted, as there are other ways to specify an optimization instance. Although we endorse the convention that OSiL schema files have the extension .osil, OSoL files have the extension .osol, etc., it is not required. Any other path and file name could be substituted for  $xxx.$ osil.

osol xxx.osol This is the path information and name of the file that contains the solver options. It is assumed that this file is available on the machine that is running OSSolverService. It is not necessary to specify this parameter.

osrl xxx.osrl This is the path information and name of the file to which the solver solution will be written upon return. A valid file path must be given on the machine that is running OSSolverService. It is not necessary to specify this parameter. If this parameter is not specified, then the solver solution is displayed to the screen.

osplInput  $xxx \text{.}$  ospl The name of an input file in the OS Process Language (OSpL); this is used as input to the knock method. If serviceMethod knock is specified, this parameter must also be present.

osplOutput xxx.ospl The name of an output file in the OS Process Language (OSpL); this is the output string from the knock and kill method. If not present, the output is displayed to the terminal screen.

serviceLocation url This is the URL of the solver service. It is not required, and if not specified it is assumed that the problem is solved locally.

serviceMethod methodName This is the service method to be invoked. The options are solve, send, kill, knock, getJobID, and retrieve. The use of these options is illustrated

| Problem type          | Default solver  |
|-----------------------|-----------------|
| Linear, continuous    | $_{\text{Clp}}$ |
| Linear, integer       | Chc             |
| Nonlinear, continuous | Ipopt           |
| Nonlinear, integer    | Bonmin          |

Table 1: Default solvers

in the examples below. This parameter is not required, and it has no effect for problems solved locally. The default value is solve.

jobID string In order to use the asynchronous methods send (Section 4.5.2), retrieve (Section 4.5.3) and kill (Section ??) it is essential to identify the relevant job by a unique jobID. (See also Section ??.)

mps xxx.mps This is the path information and name of the MPS file if the problem instance is in MPS format. It is assumed that this file is available on the machine that is running OSSolverService. The default file format is OSiL so this option is not required.

nl xxx.nl This is the path information and name of the AMPL nl file if the problem instance is in AMPL nl format. It is assumed that this file is available on the machine that is running OSSolverService. The default file format is OSiL so this option is not required.

solver solverName Possible values of this parameter depend on the installation. The OS executable in the CoinAll binary collection supports the following solvers: Clp, Cbc, DyLP, SYMPHONY, Ipopt, Bonmin, Couenne. If no value is specified for this parameter, then a default solver is used for the (local) solve method. The default solver depends on the problem type and can be read off from table 1. Note that this option only has effect for local calls. For a remote solve or send, put the solver name into the field  $\leq$ solverToInvoke> in an OSoL file and specify this file with osol xxx.osol.

printLevel nnn This parameter controls the amount of output generated by the OSSolverService. Currently the integer nnn can be any number between 0 and 7 inclusive, with higher numbers corresponding to more voluminous output. The three highest output levels are available only if the executable was compiled in debug mode; they are mainly useful as a debugging tool.

logFile xxx This parameter specifies a secondary output device to which output can be directed in addition to stdout.

filePrintLevel nnn This parameter controls the amount of output sent to the secondary output device selected by logFile. In conjunction these three command line parameters are extremely useful to manage large jobs. For instance, minimal output can be sent to stdout (i.e., the terminal screen), mainly to assure the user that the job is still running as intended. A higher output level can be used to send additional information to a file, to be analyzed once the job has finished.

browser browserName This parameter is a path to the browser on the local machine. If this optional parameter is specified then the solver result in OSrL format is transformed into HTML using a stylesheet in XSLT format and is then displayed in the browser. This

parameter can only be used in conjunction with the osrl parameter. In addition, some browsers require that the stylesheet OSrL.xslt is found in the same directory as the result file. If necessary, this stylesheet must be moved or copied prior to starting up the OSSolverService executable.

config xxx.config This optional parameter specifies a path on the local machine to a text file containing values for the input parameters. This is convenient for the user not wishing to constantly retype parameter values. A config file can be used instead of or in conjunction with command line options. In case of conflicting information, command line options take precedence over entries in the config file.

--help This parameter prints out the list of available options (in essence, this list). Synonyms for  $-\text{help}$  are  $-\text{h}$  and  $-?$ .

--version This parameter prints version and licence information. -v is an acceptable synonym.

The input parameters to the OSSolverService may be given entirely in the command line or in a configuration file. We first illustrate giving all the parameters in the command line.

Remark. When invoking the commands below involving OSSolverService we assume that the user is connected to the directory where the OSSolverService executable is located. If the binary download was successful, the OSSolverService is in the bin directory, and the relative path to the data directory is ../examples/data. There are several subdirectories corresponding to different file types used and illustrated in the following examples. The user may wish to execute OSSolverService from the bin directory so that all that follows is correct in terms of path definitions.

The following command will invoke the Clp solver on the local machine to solve the problem instance parincLinear.osil.

./OSSolverService solver clp osil ../examples/data/osilFiles/parincLinear.osil

**Windows users** should **note** that the folder separator is always the forward slash  $('')$  instead of the customary backslash  $( \langle \rangle )$ .

Alternatively, these parameters can be put into a configuration file. Assume that the configuration file of interest is testlocalclp.config. It would contain the two lines of information

osil ../examples/data/osilFiles/parincLinear.osil solver clp

Then the command line is

./OSSolverService config ../examples/data/configFiles/testlocalclp.config

Parameters specified in the configure file can be overridden by parameters specified at the command line. This is convenient if a user has a base configure file and wishes to override only a few options. For example,

./OSSolverService config ../examples/data/configFiles/testlocalclp.config solver dylp

./OSSolverService solver dylp config ../examples/data/configFiles/testlocalclp.config

will result in the DyLP solver being used to solve the problem parincLinear.osil even though Clp is specified in the testlocalclp configure file.

Some things to note:

- 1. The default serviceMethod is solve if another service method is not specified. The service method cannot be specified in the OSoL options file.
- 2. The command line parameters are intended to only influence the behavior of the local OSSolverService. In particular, only the service method is transmitted to a remote location. Any communication with a remote solver other than setting the service method **must** take place through an OSoL options file.
- 3. Only the solve() method is available for local calls to OSSolverService.
- 4. If the options send, kill, knock, getJobID, or retrieve are specified, a serviceLocation must be specified.
- 5. When using the send() or solve() methods a problem instance must be specified.
- 6. The order in which ambiguities in the instance location are specified is as follows: A .osil file takes precedence if given. If no osil file is specified, an MPS file, AMPL .nl file, or GAMS .dat file is selected, in the order given.

### 4.2 The Command Line Parser

The top layer of the local OSSolverService is a command line parser that parses the command line and the config file (if one is specified) and passes the information to a local solver or a remote solver service, depending on whether a serviceLocation was specified. If a serviceLocation is specified a call is made to a remote solver service, otherwise a local solver is called.

If a local solve is indicated, we pass to a solver in the OSLibrary two things: an OSoL file if one has been specified and a problem instance. The problem instance is the instance in the OSiL file specified by the osil option. If there is no OSiL file, then it is the instance specified in the nl file. If there is no nl file, it is the instance in the mps file. If no OSiL, nl or mps file is specified, an error is thrown.

The OSoL file is simply passed on to the OSLibrary; it is not parsed at this point. The OSoL file elements <solverToInvoke> and <instanceLocation> cannot be used for local calls. One can specify which solver to use in the OSLibrary through the solver option. If this option is empty, a default solver is selected (see Table 1).

If the serviceLocation parameter is used, a call is placed to the remote solver service specified in the serviceLocation parameter. Two strings are passed to the remote solver service: a string which is the OSoL file if one has been specified, or the empty string otherwise, and a string containing an instance if one has been specified. The instance can be specified using the osil, nl, or mps option. If an OSiL file is specified in the osil option, it is used. If there is no OSiL file, then the instance specified in the nl file is used. If there is no nl file, the mps file is used. If no file is given, an empty string is sent.

For remote calls, the solver can only be set in the osol file, using the element <solverToInvoke>; the command line option solver has no effect.

## **OSSolverService**

**Solve Method - Local** 

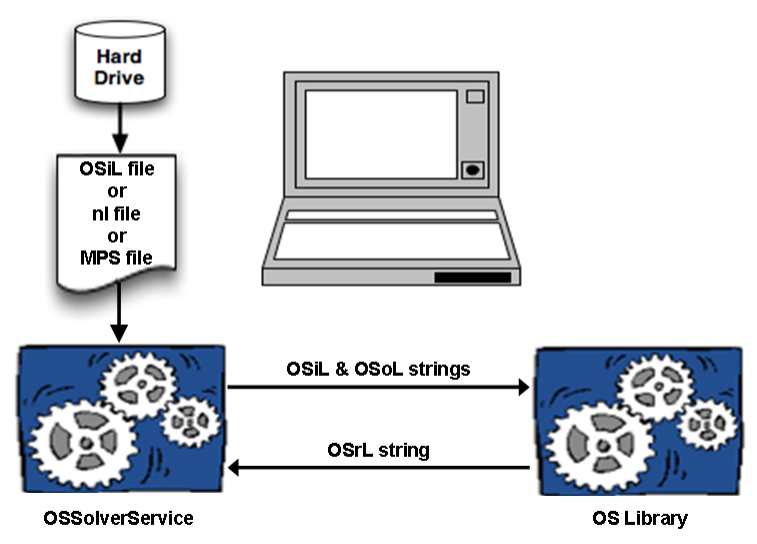

Figure 1: A local call to solve.

## 4.3 Solving Problems Locally

When solving a problem locally, the **OSSolverService** executable is invoked synchronously and waits for the solver to return the result. This is illustrated in Figure 1. As illustrated, the OSSolverService reads a file on the hard drive with the optimization instance, usually in OSiL format. The optimization instance is parsed into a string which is passed to the OSLibrary (see the OS User's Manual), which is linked with various solvers. Similarly an option file in OSoL format is parsed into a string and passed to the OSLibrary. No interpretation of the options is done at this stage, so that any <solverToInvoke> or <instanceLocation> directives in the OSoL file will be ignored for local solves. The result of the optimization is passed back to the OSSolverService as a string in OSrL format.

Here is an example that uses a configure file, testlocal.config, to invoke Ipopt locally using the solve command. The example is invoked by specifying

./OSSolverService config ../examples/data/configFiles/testLocal.config

where the content of the file testLocal.config is

```
osil ../examples/data/osilFiles/parincQuadratic.osil
solver ipopt
browser /usr/lib/firefox/firefox.sh
osrl /tmp/OS/test.osrl
```
The first line of testlocal.config gives the location of the OSiL file, parincQuadratic.osil, that contains the problem instance. The second parameter, solver ipopt, is the solver to be invoked, in this case COIN-OR Ipopt. The third parameter is the location of the browser on the local machine. The fourth parameter is **osrl**. The value of this parameter,  $\text{/tmp/OS/test.osrl}$ , specifies the location on the local machine where the OSrL result file will get written.

Due to security concerns when working with stylesheets, some browsers require copying the file ../examples/data/OSrL.xslt into the /tmp/OS directory before invoking OSSolverService.

#### 4.4 Solving Problems Remotely with Web Services

In many cases the client machine may be a "weak client" and using a more powerful machine to solve a hard optimization instance is required. Indeed, one of the major purposes of Optimization Services is to facilitate optimization in a distributed environment. We now provide examples that illustrate using the OSSolverService executable to call a remote solver service. By remote solver service we mean a solver service that is called using Web Services. One such solver service is maintained at by Kipp Martin. For details contact him at kmartin@chicagobooth.edu. The implementation of this solver service uses Apache Tomcat. See tomcat. apache.org. The Web Service running on the server is a Java program based on Apache Axis. See ws.apache.org/axis. This is described in greater detail in the OS User's Manual. Other servers may become available, and there is no requirement to use the Tomcat/Axis combination.

See Figure 2 for an illustration of this process. The client machine uses the OSSolverService executable to call one of the six service methods, e.g., solve. The information such as the problem instance in OSiL format and solver options in OSoL format are packaged into a SOAP envelope and sent to the server. The server is running the Java Web Service OSSolverService.jws. This Java program running in the Tomcat Java Servlet container implements the six service methods. If a solve or send request is sent to the server from the client, an optimization problem must be solved. The Java solver service solves the optimization instance by calling the OSSolverService on the server. So there is an OSSolverService on the client that calls the Web Service OSSolverService.jws that in turn calls the executable OSSolverService on the server. The Java solver service passes information to the server's OSSolverService in form of two strings, an osil string representing the optimization instance and an osol string representing the options (if any).

For remote calls the instance location can be specified either as a command parameter (on the command line or in a config file), if the instance resides on the client machine, or through the <instanceLocation> element in the OSoL options file, if it does not. OSiL files specified in the <instanceLocation> element must be converted to an osil string by the remote solver service. If two instance files are specified in this way — one through the local command interface, the other in an options file — the information on the command line takes precedent.

#### 4.5 Troubleshooting the connection

If there are difficulties with the connection, that is, if the remote OSSolverService does not respond or returns an error along the lines of

#### failure connecting with remote socket at address: \*\*\*.\*\*\*.\*\*\*.\*\*\*

there is a three step process to try to help pinpoint the problem.

1. Open a web browser and type the URL

http://\*\*\*.\*\*\*.\*\*\*.\*\*\*:8080

## **OSSolverService**

Solve Method

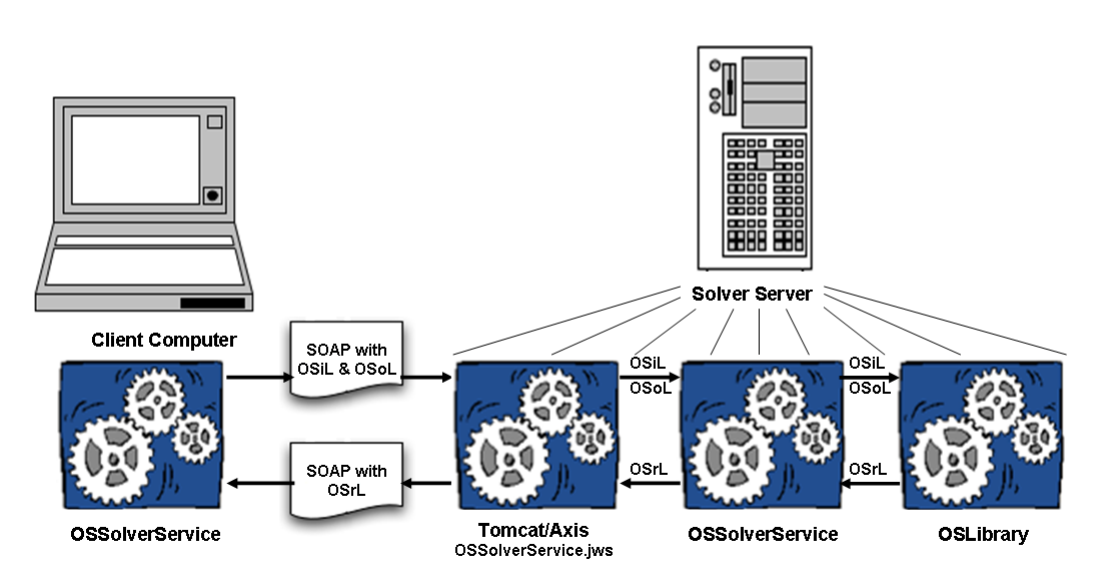

Figure 2: A remote call to solve.

into a web browser. If the Tomcat server at the remote location is working, you should see the welcome page for the Tomcat server. If you do not see welcome page, the Tomcat server is not working.

2. If the Tomcat server is working, try the URL

## http://xxx.xxx.xxx.xxx:8080/OSServer/services/OSSolverService?wsdl

using the IP address of the target server.

This tests the connection with the OSSolver Java servlet. If a connection is established, the remote server sends back an XML file that is displayed in the browser. Any error message indicates that a connection could not be established.

3. If a connection exists, try the URL

#### http://xxx.xxx.xxx.xxx:8080/OSServer/services/OSSolverService

This should indicate whether the remote OSSolverService is available or not.

At this point, you may try calling the remote OSSolverService in the normal way. At worst, this should return an interpretable error message. You may also want to check whether the local solver gives sensible output when run on the same data.

In the following sections we illustrate each of the six service methods.

#### 4.5.1 The solve Service Method

First we illustrate a simple call to OSSolverService. The call on the client machine is

./OSSolverService config ../examples/data/configFiles/testRemote1.config

```
where the testRemote1.config file is
```

```
osil ../examples/data/osilFiles/parincLinear.osil
serviceLocation http://xxx.xxx.xxx.xxx:8080/OSServer/services/OSSolverService
serviceMethod solve
```
The third parameter serviceMethod solve is not really needed, since the default solver service is solve. It is included only for illustration.

The only way to specify a solver for the remote call is by using an OSoL file that contains the element <solverToInvoke>. Since no OSol file was given, the remote OSSolverService on the server side will use the Clp solver by default. (The problem parincLinear.osil is a continuous linear program.)

If, for example, the user wished to solve the problem with the SYMPHONY solver instead, then this is accomplished by specifying the OSoL file either on the command line or in the config file using the parameter

```
osol ../examples/data/osolFiles/remoteSolve1.osol
```
The content of remoteSolve1.osol is

```
<?xml version="1.0" encoding="UTF-8"?>
<osol xmlns="os.optimizationservices.org"
      xmlns:xs="http://www.w3.org/2001/XMLSchema"
      xmlns:xsi="http://www.w3.org/2001/XMLSchema-instance"
      xsi:schemaLocation="os.optimizationservices.org
      http://www.optimizationservices.org/schemas/2.0/OSoL.xsd">
    <general>
        <solverToInvoke>symphony</solverToInvoke>
    </general>
</osol>
```
By adding the <instanceLocation> element and setting the locationType attribute to http we could specify the instance location on yet another machine. The scenario is depicted in Figure 3. The OSiL string passed from the client to the solver service is empty. However, the text of the <instanceLocation> element contains the URL of a third machine (the COIN-OR web server at http://www.coin-or.org), which has the problem instance p0033.osil. The solver service will contact the machine with URL http://www.coin-or.org/OS/p0033.osil and download this test problem. The command line to accomplish this is

```
./OSSolverService osol ../examples/data/osolFiles/remoteSolve2.osol \
     serviceLocation http://xxx.xxx.xxx.xxx:8080/OSServer/services/OSSolverService
where remoteSolve2.osol contains
<?xml version="1.0" encoding="UTF-8"?>
<osol xmlns="os.optimizationservices.org"
      xmlns:xsi="http://www.w3.org/2001/XMLSchema-instance"
```
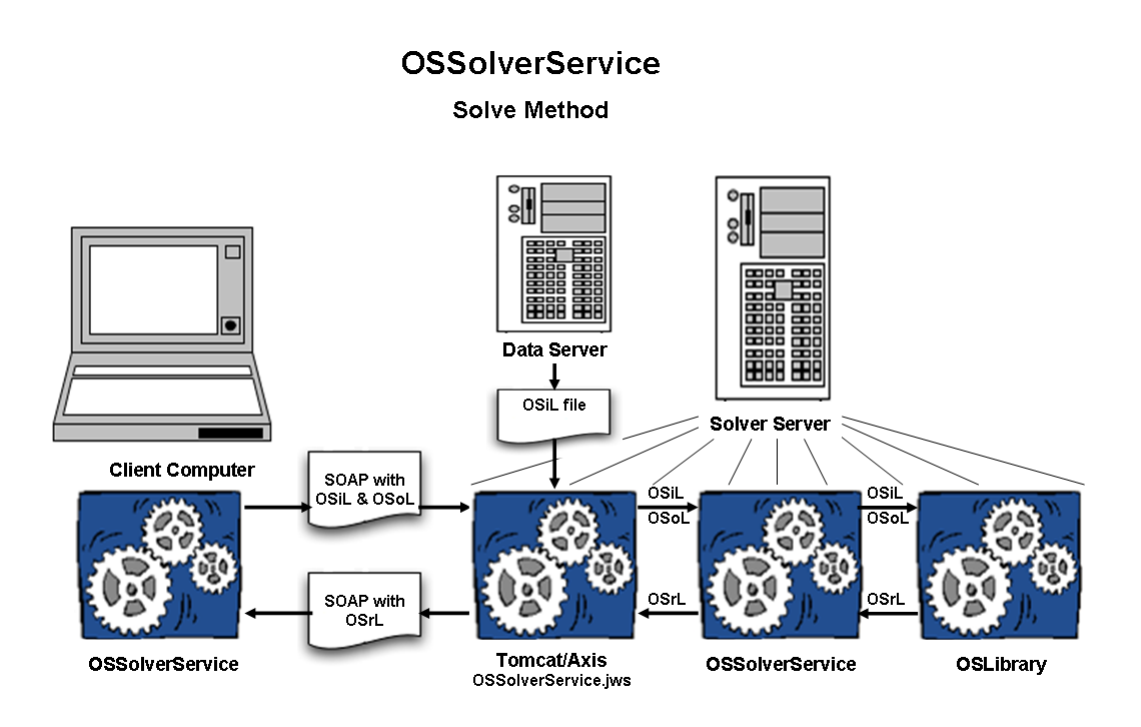

Figure 3: Downloading the instance from a remote source.

```
xsi:schemaLocation="os.optimizationservices.org
      http://www.optimizationservices.org/schemas/2.0/OSiL.xsd">
    <general>
        <instanceLocation locationType="http">
            http://www.coin-or.org/OS/p0033.osil
        </instanceLocation>
        <solverToInvoke>symphony</solverToInvoke>
    </general>
</osol>
```
Note: The solve method communicates synchronously with the remote solver service and once started, these jobs cannot be killed. This may not be desirable for large problems when the user does not want to wait for a response or when there is a possibility for the solver to enter an infinite loop. The send service method should be used when asynchronous communication is desired.

### 4.5.2 The send Service Method

When the solve service method is used, then the OSSolverService does not finish execution until the solution is returned from the remote solver service. When the send method is used, the instance is communicated to the remote service, and the local OSSolverService terminates after submission. An example of this is

./OSSolverService config ../examples/data/configFiles/testRemoteSend.config

where the testremoteSend.config file is

```
nl ../examples/data/amplFiles/hs71.nl
```
serviceLocation http://xxx.xxx.xxx.xxx:8080/OSServer/services/OSSolverService serviceMethod send osol ../examples/osolFiles/sendWithJobID.osol

In this example the COIN-OR Ipopt solver is specified. The input file hs71.nl is in AMPL nl format. Before sending this to the remote solver service the OSSolverService executable converts the nl format into the OSiL XML format and packages this into the SOAP envelope used by Web Services.

Since the send method involves asynchronous communication the remote solver service must keep track of jobs. The send method requires a JobID. In the above example the <jobID> element in the osol file provides such a job ID:

```
<?xml version="1.0" encoding="UTF-8"?>
<osol xmlns="os.optimizationservices.org"
      xmlns:xsi="http://www.w3.org/2001/XMLSchema-instance"
      xsi:schemaLocation="os.optimizationservices.org
      http://www.optimizationservices.org/schemas/2.0/OSoL.xsd">
  <general>
  <jobID>xyz1234-03Jun13-10AM</jobID>
  <contact transportType="smtp">
  your.name@address.domain
  </contact>
  <solverToInvoke>ipopt</solverToInvoke>
</general>
</osol>
```
The <contact> element can be used to trigger an email message once the job has finished. Another way to determine the status of a job uses the knock method (see Section 4.5.5.)

Any string can be used as a job ID, but in order to be accepted, the job ID must not have been used before. If xyz1234-03Jun13-10AM was used earlier on the remote system, either by you or somebody else, the result of the send will be an error condition. When a user creates their own job ID, there is therefore a danger that it will be rejected by the remote system. It is probably easiest to request a job ID that is guaranteed to work, by first invoking the getJobID service method to get a JobID. More information on the getJobID service method is provided in Section 4.5.4.

When no JobID is specified the OSSolverService method first invokes the getJobID service method to get a JobID, puts this information into an OSoL file it creates, and sends the information to the server. The OSSolverService prints the OSoL file to standard output before termination. The printout includes the generated job ID, which is essential to retrieve the results of the execution later (see Section 4.5.3).

Note that in this examples we provided a value for the  $\leq$  solverToInvoke> element. A default solver is used (see Table 1) if no solver is specified.

#### 4.5.3 The retrieve Service Method

The retrieve method is used to get information about the instance solution. This method has a single string argument which is an OSoL instance. Here is an example of using the retrieve method with OSSolverService.

./OSSolverService config ../examples/data/configFiles/testRemoteRetrieve.config

The testRemoteRetrieve.config file is

```
serviceLocation http://xxx.xxx.xxx.xxx:8080/OSServer/services/OSSolverService
osol ../examples/data/osolFiles/retrieve.osol
serviceMethod retrieve
osrl ./test.osrl
and the retrieve.osol file is
<?xml version="1.0" encoding="UTF-8"?>
<osol xmlns="os.optimizationservices.org"
      xmlns:xsi="http://www.w3.org/2001/XMLSchema-instance"
      xsi:schemaLocation="os.optimizationservices.org
      http://www.optimizationservices.org/schemas/2.0/OSiL.xsd">
    <general>
        <jobID>xyz1234-03Jun13-10AM</jobID>
    </general>
</osol>
```
The OSoL file retrieve.osol contains a tag <jobID> that is communicated to the remote service. The remote service locates the result and returns it as a string. The  $\lt$ jobID> should reflect a <jobID> that was previously submitted using a send() command. The result is returned as a string in OSrL format. The osrl parameter specifies a location where the result file is stored. By using the browser parameter one could further display the results in a web browser. If no osrl parameter is given, the result will be displayed on the screen instead.

#### 4.5.4 The getJobID Service Method

Before submitting a job with the send method a JobID is required. The OSSolverService can get a JobID with the following command line options.

```
serviceLocation http://xxx.xxx.xxx.xxx:8080/OSServer/services/OSSolverService
serviceMethod getJobID
```
Note that no OSoL input file is specified. In this case, the OSSolverService sends an empty string. A string is sent to the standard output device with the JobID. This JobID can then be put into a <jobID> element in an OSoL string that would be used by the send method.

#### 4.5.5 The knock Service Method

The OSSolverService terminates after executing the send method. Therefore, it is necessary to know when the job is completed on the remote server. One way is to include an email address in the <contact> element with the attribute transportType set to smtp. This was illustrated in Section 4.5.1. A second way to check on the status of a job is to use the knock service method. For example, assume a user wants to know if the job with JobID 123456abcd has completed. A user would make the request

```
./OSSolverService config ../examples/data/configFiles/testRemoteKnock.config
```
where the testRemoteKnock.config file is

```
serviceLocation http://xxx.xxx.xxx.xxx:8080/OSServer/services/OSSolverService
osplInput ../examples/data/osolFiles/knock.ospl
osol ../examples/data/osolFiles/retrieve.osol
serviceMethod knock
```
the knock.ospl file is

```
<?xml version="1.0" encoding="UTF-8"?>
<ospl xmlns="os.optimizationservices.org">
    <processHeader>
        <request action="getAll"/>
    </processHeader>
    <processData/>
</ospl>
```
and the retrieve.osol file is as in Section 4.5.3.

The result of this request is a string in OSpL format, with the data contained in its processData section. The result is displayed on the screen; if the user desires it to be redirected to a file, a osplOutput command should be added to the testRemoteKnock.config file with a valid path name on the local system, e.g.,

```
osplOutput ./result.ospl
```
Part of the return format is illustrated below.

```
<?xml version="1.0" encoding="UTF-8"?>
<ospl xmlns="os.optimizationservices.org">
  <processHeader>
    <serviceURI>http://localhost:8080/os/ossolver/CGSolverService.jws</serviceURI>
    <serviceName>CGSolverService</serviceName>
    \langletime>2006-05-10T15:49:26.7509413-05:00</time>
  <processHeader>
  <processData>
     <statistics>
        <currentState>idle</currentState>
        <availableDiskSpace>23440343040</availableDiskSpace>
        <availableMemory>70128</availableMemory>
        <currentJobCount>0</currentJobCount>
        <totalJobsSoFar>1</totalJobsSoFar>
        <timeServiceStarted>2006-05-10T10:49:24.9700000-05:00</timeServiceStarted>
        <serviceUtilization>0.1</serviceUtilization>
        <jobs>
        <job jobID="123456abcd">
            <state>finished</state>
            <serviceURI>http://kipp.chicagobooth.edu/ipopt/IPOPTSolverService.jws</serviceURI>
            <submitTime>2007-06-16T14:57:36.678-05:00</submitTime>
            <startTime>2007-06-16T14:57:36.678-05:00</startTime>
            <endTime>2007-06-16T14:57:39.404-05:00</endTime>
            <duration>2.726</duration>
          </job>
        </jobs>
     </statistics>
  </processData>
</ospl>
```
Notice that the <state> element in <job jobID="123456abcd"> indicates that the job is finished.

When making a knock request, the OSoL string can be empty. In this example, if the OSoL string had been empty the status of all jobs kept in the file ospl.xml is reported. In our default solver service implementation, there is a configuration file OSParameter that has a parameter MAX\_JOBIDS\_TO\_KEEP . The current default setting is 100. In a large-scale or commercial implementation it might be wise to keep problem results and statistics in a database. Also, there are values other than getAll (i.e., get all process information related to the jobs) for the OSpL action attribute in the <request> tag. For example, the action can be set to a value of ping if the user just wants to check if the remote solver service is up and running. For details, check the OSpL schema in the folder OS/schemas at http://www.coin-or.org/OS/OSpL.html. All schemas can also be downloaded from http://www.coin-or.org/OS/downloads/OSSchemas-2.0.zip.

#### 4.5.6 The kill Service Method

If the user submits a job that is taking too long or is a mistake, it is possible to kill the job on the remote server using the kill service method. For example, to kill job 123456abcd, at the command line type

```
./OSSolverService config ../examples/data/configFiles/kill.config
```
where the configure file kill.config is

```
osol ../examples/data/osolFiles/kill.osol
serviceLocation http://xxx.xxx.xxx.xxx:8080/OSServer/services/OSSolverService
serviceMethod kill
```

```
and the kill.osol file is
```

```
<?xml version="1.0" encoding="UTF-8"?>
<osol xmlns="os.optimizationservices.org"
      xmlns:xsi="http://www.w3.org/2001/XMLSchema-instance"
      xsi:schemaLocation="os.optimizationservices.org
      http://www.optimizationservices.org/schemas/2.0/OSiL.xsd">
    <general>
        <jobID>123456abcd</jobID>
    </general>
</osol>
```
The result is returned in OSpL format.

#### 4.6 Passing Options to Solvers

The OSoL (Optimization Services option Language) protocol is used to pass options to solvers. When using the OSSolverService executable this will typically be done through an OSoL XML file by specifying the osol option followed by the location of the file. We next describe the features of the OSoL protocol that will be the most useful to the typical user.

In the OSoL protocol there is an element  $\leq$  solver Options  $>$  that can have any number of  $\epsilon$ solverOption> children. (See the file parsertest.osol in OS/data/osolFiles.) Each  $\epsilon$ solverOption> child can have six attributes, all of which except one are optional. These attributes are:

• name: this is the only required attribute and is the option name. It should be unique.

#### **OS Communication Methods**

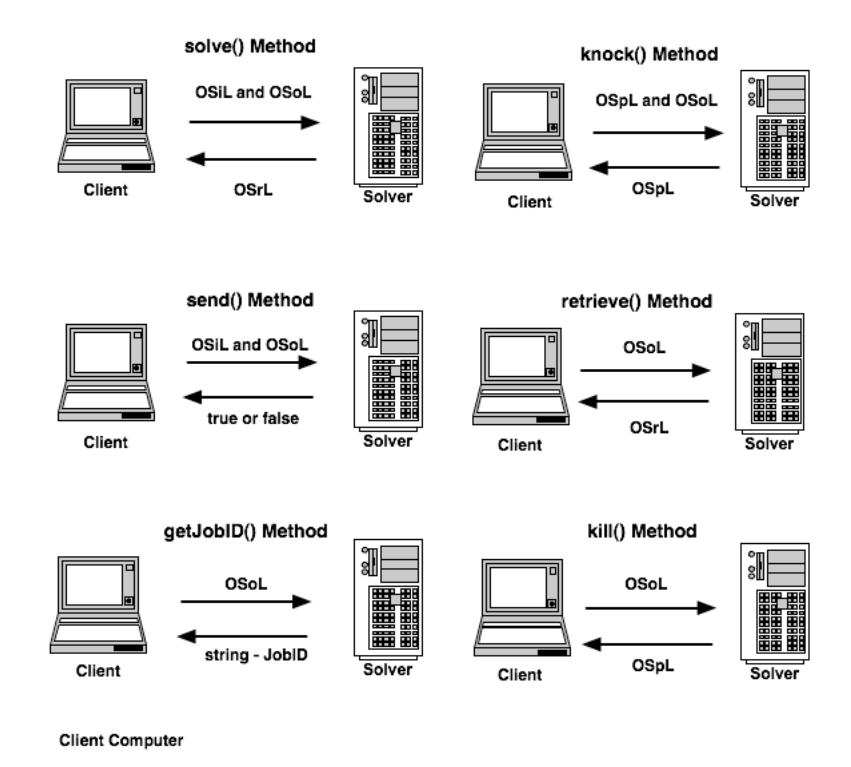

Figure 4: The OS Communication Methods

- value: the value of the option.
- solver: the name of the solver associated with the option. At present the values recognized by this attribute are "ipopt", "bonmin", "couenne", "cbc", and "osi". The last option is used for all solvers that are accessed through the Osi interface, which are clp, DyLP, SYMPHONY and Vol, in addition to Glpk and Cplex, if the latter are included in the particular build of OSSolverService.
- type: this will usually be a data type (such as integer, string, double, etc.) but this is not necessary.
- category: the same solver option may apply in more than one context (and with different meaning) so it may be necessary to specify a category to remove ambiguities. For example, in LINDO an option can apply to a specific model or to every model in an environment. Hence we might have

```
<solverOption name="LS_IPARAM_LP_PRINTLEVEL"
   solver="lindo" category="model" type="integer" value="0"/>
<solverOption name="LS_IPARAM_LP_PRINTLEVEL"
   solver="lindo" category="environment" type="integer" value="1"/>
```
where we specify the print level for a specific model or the entire environment. The category attribute should be separated by a colon  $(\cdot)$  if there is more than one category or additional subcategories, as in the following hypothetical example.

```
<solverOption name="hypothetical"
   solver="SOLVER" category="cat1:subcat2:subsubcat3"
      type="string" value="illustration"/>
```
• description: a description of the option; typically this would not get passed to the solver but could be useful for documentation purposes.

Below is an example of options for Ipopt.

```
<solverOption name="mu_strategy" solver="ipopt"
     type="string" value="adaptive"/>
<solverOption name="tol" solver="ipopt"
     type="numeric" value="1.e-9"/>
<solverOption name="print_level" solver="ipopt"
     type="integer" value="5"/>
<solverOption name="max_iter" solver="ipopt"
     type="integer" value="2000"/>
```
Options for the Osi solvers (Clp, Cbc, SYMPHONY, DyLP, Vol, GLPK, Cplex) can be set through the Osi solver interface. We have implemented all of the options listed in OsiSolverParameters.hpp in Osi trunk version 1316. In the Osi solver interface, in addition to string, double, and integer types there is a type called HintParam and a type called OsiHintParam. The value of the OsiHintParam is an OsiHintStrength type, which may be confusing. For example, to have the following Osi method called

```
setHintParam(OsiDoReducePrint, true, hintStrength);
```
the user should set the following <solver0ption> tags:

```
<solverOption name="OsiDoReducePrint" solver="osi"
    type="OsiHintParam" value="true" />
<solverOption name="OsiHintIgnore" solver="osi"
     type="OsiHintStrength" />
```
There should be only one <solver0ption> with type 0siHintStrength in the OSoL file (string); if there is more than one, the last one is the one used.

In addition to setting options using the Osi Solver interface, it is possible to pass options directly to the Cbc solver. By default the following options are sent to the Cbc solver,

-log=0 -solve

The option -log=0 will keep the branch-and-bound output to a minimum. Default options are overridden by putting into the OSoL file at least one <solverOption> tag with the solver attribute set to cbc. For example, the following sequence of options will limit the search to 100 nodes, cut generation turned off.

```
<solverOption name="maxN" solver="cbc" value="100" />
<solverOption name="cuts" solver="cbc" value="off" />
<solverOption name="solve" solver="cbc" />
```
Any option that Cbc accepts at the command line can be put into a  $\leq$  solverOption> tag. We list those below.

```
Double parameters:
  dualB(ound) dualT(olerance) primalT(olerance) primalW(eight)
Branch and Cut double parameters:
  allow(ableGap) cuto(ff) inc(rement) inf(easibilityWeight) integerT(olerance)
  preT(olerance) ratio(Gap) sec(onds)
Integer parameters:
  cpp(Generate) force(Solution) idiot(Crash) maxF(actor) maxIt(erations)
  output(Format) slog(Level) sprint(Crash)
Branch and Cut integer parameters:
  cutD(epth) log(Level) maxN(odes) maxS(olutions) passC(uts)
  passF(easibilityPump) passT(reeCuts) pumpT(une) strat(egy) strong(Branching)
  trust(PseudoCosts)
Keyword parameters:
  chol(esky) crash cross(over) direction dualP(ivot)
  error(sAllowed) keepN(ames) mess(ages) perturb(ation) presolve
 primalP(ivot) printi(ngOptions) scal(ing)
Branch and Cut keyword parameters:
  clique(Cuts) combine(Solutions) cost(Strategy) cuts(OnOff) Dins
  DivingS(ome) DivingC(oefficient) DivingF(ractional) DivingG(uided) DivingL(ineSearch)
  DivingP(seudoCost) DivingV(ectorLength) feas(ibilityPump) flow(CoverCuts) gomory(Cuts)
  greedy(Heuristic) heur(isticsOnOff) knapsack(Cuts) lift(AndProjectCuts) local(TreeSearch)
 mixed(IntegerRoundingCuts) node(Strategy) pivot(AndFix) preprocess probing(Cuts)
  rand(omizedRounding) reduce(AndSplitCuts) residual(CapacityCuts) Rens Rins
  round(ingHeuristic) sos(Options) two(MirCuts)
Actions or string parameters:
  allS(lack) barr(ier) basisI(n) basisO(ut) directory
  dirSample dirNetlib dirMiplib dualS(implex) either(Simplex)
  end exit export help import
  initialS(olve) max(imize) min(imize) netlib netlibD(ual)
 netlibP(rimal) netlibT(une) primalS(implex) printM(ask) quit
 restore(Model) saveM(odel) saveS(olution) solu(tion) stat(istics)
 stop unitTest userClp
Branch and Cut actions:
 branch(AndCut) doH(euristic) miplib prio(rityIn) solv(e)
  strengthen userCbc
```
The user may also wish to specify an initial starting solution. This is particularly useful with interior point methods. This is accomplished by using the **initialVariableValues** ag. Below we illustrate how to set the initial values for variables with an index of 0, 1, and 3.

```
<initialVariableValues numberOfVar="3">
   <var idx="0" value="1"/>
   <var idx="1" value="4.742999643577776" />
   <var idx="3" value="1.379408293215363"/>
</initialVariableValues>
```
As of trunk version 2164 the initial values for variables can be passed to the Bonmin and Ipopt solvers.

## 5 OS Support for AMPL, GAMS and MPS formats

Algebraic modeling languages can be used to generate model instances as input to an OS compliant solver. We describe two such hook-ups, OSAmplClient for AMPL, and CoinOS for GAMS (version 23.8 and above). In addition, we describe the particular version of the MPS file format that is supported in OS.

## 5.1 AMPL Client: Hooking AMPL to Solvers

It is possible to call all of the COIN-OR solvers that are contained in the CoinAll distribution directly from the AMPL (see http://www.ampl.com) modeling language. In this discussion we assume the user has already obtained and installed AMPL. The binary download described in Section 3 contains an executable,  $OSAmplClient.exe$ , that is linked to all of the COIN-OR solvers the same solvers as OSSolverService described in Section 4. From the perspective of AMPL, the OSAmplClient acts like an AMPL "solver". The OSAmplClient.exe can be used to solve problems either locally or remotely.

## 5.1.1 Using OSAmplClient for a Local Solver

In the following discussion we assume that the AMPL executable ampl.exe, the OSAmplClient, and the test problem eastborne.mod are all in the same directory.

The problem instance eastborne.mod is an AMPL model file included in the OS distribution in the amplFiles directory. To solve this problem locally by calling OSAmplClient.exe from AMPL, first start AMPL and then open the eastborne.mod file inside AMPL. The test model eastborne.mod is a linear integer program.

#### model eastborne.mod;

The next step is to tell AMPL that the solver it is going to use is  $\texttt{OSAmplClient.exe}.$  Do this by issuing the following command inside AMPL.

#### option solver OSAmplClient;

It is not necessary to provide the OSAmplclient.exe solver with any options. You can just issue the solve command in AMPL as illustrated below.

#### solve;

Of the six methods described in Section 4 only the solve method has been implemented to date.

If no options are specified, the default solver is used, depending on the problem characteristics (see Table 1 on p.7). If you wish to specify a specific solver, use the solver option. For example, since the test problem eastborne.mod is a linear integer program, Cbc is used by default. If instead you want to use SYMPHONY, then you would pass a solver option to the OSAmplclient.exe solver as follows.

#### option OSAmplClient\_options "solver symphony";

Valid values for the solver option are installation-dependent. The solver name in the solver option is case insensitive.

#### 5.1.2 Using OSAmplClient to Invoke an OS Solver Server remotely

Next, assume that you have a large problem you want to solve on a remote solver. It is necessary to specify the location of the server solver as an option to OSAmplClient. The serviceLocation option is used to specify the location of a solver server. In this case, the string of options for OSAmplClient\_options is:

```
serviceLocation http://xxx.xxx.xxx.xxx/OSServer/services/OSSolverService
```
where  $xxx.xxx.xxx$  is the IP Address for the server. This string is used to replace the string 'solver symphony' in the previous example. The serviceLocation option will send the problem to the location http://xxx.xxx.xxx.xxx and, assuming the remote executable is indeed found in the indicated folder, will start the executable.

However, each call

#### option OSAmplClient\_options

is memoryless. That is, the options set in the last call will overwrite any options set in previous calls and cause them to be discarded. For instance, the sequence of option calls

```
option OSAmplClient_options "solver symphony";
option OSAmplClient_options "serviceLocation
    http://xxx/OSServer/services/OSSolverService";
solve;
```
will result in the default solver being called. If the intent is to use the SYMPHONY solver at the remote location, the option must be declared as follows:

```
option OSAmplClient_options "solver symphony \
   serviceLocation http://xxx/OSServer/services/OSSolverService";
solve;
```
For brevity we will omit the AMPL instruction

#### option OSAmplClient\_options

the double quotes and the trailing semicolon in the remaining examples.

Finally, the user may wish to pass options to the individual solver. This is done by specifying an options file. (A sample options file, solveroptions.osol is provided with this distribution). The name of the options file is the value of the osol option. The string of options to OSAmplClient\_options is now

```
serviceLocation http://xxx/OSServer/services/OSSolverService \
   osol solveroptions.osol
```
This solveroptions.osol file contains four solver options; two for Cbc, one for Ipopt, and one for SYMPHONY. You can have any number of options. Note the format for specifying an option:

<solverOption name="maxN" solver="cbc" value="5" />

The attribute name specifies that the option name is maxN which is the maximum number of nodes allowed in the branch-and-bound tree, the solver attribute specifies the name of the solver that the option should be applied to, and the value attribute specifies the value of the option. As a second example, consider the specification

```
<solverOption name="max_iter" solver="ipopt" type="integer" value="2000"/>
```
In this example we are specifying an iteration limit for Ipopt. Note the additional attribute type that has value integer. The Ipopt solver requires specifying the data type (string, integer, or numeric) for its options. Different solvers have different options, and we recommend that the user look at the documentation for the solver of interest in order to see which options are available. A good summary of options for COIN-OR solvers is http://www.gams.com/dd/docs/solvers/ coin.pdf.

If you examine the file solveroptions.osol you will see that there is an XML tag with the name <solverToInvoke> and that the solver given is symphony. This has no effect on a local solve! However, if this option file is paired with

```
serviceLocation http://xxx/OSServer/services/OSSolverService
osol solveroptions.osol
```
then in our reference implementation the remote solver service will parse the file solveroptions.osol, find the <solverToInvoke> tag and then pass the symphony solver option to the OSSolverService on the remote server.

## 5.1.3 AMPL Summary

1. Tell AMPL to use the OSAmplClient as the solver:

option solver OSAmplClient;

2. Specify options to the OSAmplClient solver by using the AMPL command

```
option OSAmplClient_options "(option string)";
```
- 3. There are three possible options to specify:
	- the location of the options file using the osol option;
	- the location of the remote server using the serviceLocation option;
	- the name of the solver using the solver option; valid values for this option are installationdependent. For details, see Table ?? on page ?? and the discussion in Section 4.1.

These three options behave exactly like the solver, serviceLocation, and osol options used by the OSSolverService described in Section 4.2. Note that the solver option only has an effect with a local solve; if the user wants to invoke a specific solver with a remote solve, then this must be done in the OSoL file using the <solverToInvoke> element.

- 4. The options given to OSAmplClient\_options can be given in any order.
- 5. If no solver is specified using OSAmplClient\_options, the default solver is used. (For details see Table 1).
- 6. A remote solver is called if and only if the serviceLocation option is specified.

### 5.2 GAMS and Optimization Services

This section pertains to GAMS version 23.8 (and above) that now includes support for OS. Here we describe the GAMS implementation of Optimization Services. We assume that the user has installed GAMS.

In GAMS, OS is implemented through the CoinOS solver that is packaged with GAMS. The GAMS CoinOS solver is really a *solver interface* that links to the OS library. At present the GAMS CoinOS solver does not support local calls, but it can be used to make remote calls to an OSSolverService executable on a remote server. How this is done is the topic of the next section.

### 5.2.1 Using GAMS to Invoke a Remote OS Solver Service

We now describe how to call a remote OS solver service using the GAMS CoinOS. Before proceeding, it is important to emphasize that when calling a remote OS solver service, different sets of solvers may be supported, even for the same version of the OS solver service. For example, the remote implementation may provide access to solvers such as SYMPHONY, Couenne, Glpk and DyLP. There are several reason why you might wish to use a remote OS solver service.

- Have access to a faster machine.
- Be able to submit jobs to run in asynchronous mode submit your job, turn off your laptop, and check later to see if the job ran.
- Call several additional solvers (e.g., SYMPHONY, Couenne, G1pk and DyLP). Note, however, that not all solvers may be available available locally (especially Glpk) may not be available for a remote call.

We will illustrate several possible calls with the sample GAMS file eastborne.gms which found in the data/gamsFiles directory. We assume that this file exists in the current directory and that the GAMS executable is found in the search path. The command to execute at the command line would then be

#### gams eastborne.gms MIP=CoinOS optfile=1

The server name (CoinOS) is case-insensitive and could equally well have been written as "MIP=coinos" or "MIP=COINOS". Moreover, the file eastborne.gms contains the directive

Option MIP = CoinOS;

. . .

and hence the option MIP=CoinOS could have been omitted from the command line.

Since the solver is named CoinOS, the options file pointed to by the last part of the command (optfile=1) should be named CoinOS.opt. In general multiple option files are possible, and the GAMS convention is as follows:

```
optfile=1 corresponds to CoinOS.opt
optfile=2 corresponds to CoinOS.op2
```

```
optfile=99 corresponds to CoinOS.o99
```
It is important to distinguish between the option files for GAMS just mentioned and the option file (in OSoL format) passed to the OS solver server (see below). We now explain the valid options that can go into a GAMS option file when using the CoinOS solver. The options are

service (string): Specifies the URL of the COIN-OR solver service. This option is required in order to direct the remote call appropriately.

Use the following value for this option.

service http://xxx.xxx.xxx.xxx:8080/OSServer/services/OSSolverService

writeosil (string): If this option is used, GAMS will write the optimization instance to file (string) in OSiL format.

writeosrl (string): If this option is used, GAMS will write the result of the optimization to file (string) in OSrL format.

The options just described are options for the GAMS modeling language. It is also possible to pass options directly to the COIN-OR solvers by using the OS interface. This is done by passing the name of an options file that conforms to the OSoL standard. The option

readosol (string) specifies the name of an OS option file in OSoL format that is given to the solver. Note well: The file CoinOS.opt is an option file for GAMS but the GAMS option readosol in the GAMS options file is specifying the name of an OS options file.

The file solveroptions.osol is contained in the OS distribution in the osolFiles directory in the data directory. This file contains four solver options; two for Cbc, one for Ipopt, and one for SYMPHONY (which is available for remote server calls, but not locally). You can have any number of options. Note the format for specifying an option:

```
<solverOption name="maxN" solver="cbc" value="5" />
```
The attribute name specifies that the option name is maxN which is the maximum number of nodes allowed in the branch-and-bound tree, the solver attribute specifies the name of the solver to which the option should be applied, and the value attribute specifies the value of the option.

Default solver values are present, depending on the problem characteristics. For more details, consult Table 1 (p.7). In order to control the solver used, it is necessary to specify the name of the solver inside the XML tag <solverToInvoke>. The example solveroptions.osol file contains the XML tag

#### <solverToInvoke>symphony</solverToInvoke>

Valid values for the remote solver service specified in the  $\leq$  solverToInvoke> tag are installation dependent.

By default, the call to the server is a synchronous call. The GAMS process will wait for the result and then display the result. This may not be desirable when solving large optimization models. The user may wish to submit a job, turn off his or her computer, and then check at a later date to see if the job is finished. In order to use the remote solver service in this fashion, i.e., asynchronously, it is necessary to use the service\_method option.

service\_method (string) specifies the method to execute on a server. Valid values for this option are solve, getJobID, send, knock, retrieve, and kill. We explain how to use each of these.

The default value of service\_method is solve. A solve invokes the remote service in synchronous mode. When using the solve method you can optionally specify a set of solver options in an OSoL file by using the readosol option. The remaining values for the service\_method option are used for an asynchronous call. We illustrate them in the order in which they would most logically be executed.

service\_method getJobID: When working in asynchronous mode, the server needs to uniquely identify each job. The getJobID service method will result in the server returning a unique job ID. For example if the following CoinOS.opt file is used

service http://xxx.xxx.xxx.xxx:8080/OSServer/services/OSSolverService service\_method getJobID

with the command

#### gams.exe eastborne.gms optfile=1

the user will see a rather long job ID returned to the screen as output. Assume that the job id returned is coinor12345xyz. This job ID is used to submit a job to the server with the send method. Any job ID can be sent to the server as long as it has not been used before.

service\_method send: When working in asynchronous mode, use the send service method to submit a job. When using the send service method a job ID is required. An options file must be present and must specify a job ID that has not been used before. Assume that in the file CoinOS.opt we specify the options:

```
service http://xxx.xxx.xxx.xxx:8080/OSServer/services/OSSolverService
service method send
readosol sendWithJobID.osol
```
The sendWithJobID.osol options file is identical to the solveroptions.osol options file except that it has an additional XML tag:

```
<jobID>coinor12345xyz</jobID>
```
We then execute

#### gams.exe eastborne.gms optfile=1

If all goes well, the response to the above command should be: "Problem instance successfully sent to OS service". At this point the server will schedule the job and work on it. It is possible to turn off the user computer at this point. At some point the user will want to know if the job is finished. This is accomplished using the knock service method.

service\_method knock: When working in asynchronous mode, this is used to check the status of a job. Consider the following CoinOS.opt file:

```
service http://xxx.xxx.xxx.xxx:8080/OSServer/services/OSSolverService
service_method knock
readosol sendWithJobID.osol
readospl knock.ospl
writeospl knockResult.ospl
```
The knock service method requires two inputs. The first input is the name of an options file, in this case sendWithJobID.osol, specified through the readosol option. In addition, a file in OSpL format is required. You can use the knock.opsl file provided in the binary distribution. This file name is specified using the readospl option. If no job ID is specified in the OSoL file then the status of all jobs on the server will be returned in the file specified by the writeospl option. If a job ID is specified in the OSoL file, then only information on the specified job ID is returned in the file specified by the writeospl option. In this case the file name is knockResult.ospl. We then execute

#### gams.exe eastborne.gms optfile=1

The file knockResult.ospl will contain information similar to the following:

```
<job jobID="coinor12345xyz">
    <state>finished</state>
    <serviceURI>http://192.168.0.219:8443/os/OSSolverService.jws</serviceURI>
    <submitTime>2009-11-10T02:13:11.245-06:00</submitTime>
    <startTime>2009-11-10T02:13:11.245-06:00</startTime>
    <endTime>2009-11-10T02:13:12.605-06:00</endTime>
    <duration>1.36</duration>
</job>
```
Note that the job is complete as indicated in the  $\text{state}\geq \text{tag}$ . It is now time to actually retrieve the job solution. This is done with the retrieve method.

service\_method retrieve: When working in asynchronous mode, this method is used to retrieve the job solution. It is necessary when using retrieve to specify an options file and in that options file specify a job ID. Consider the following CoinOS.opt file:

```
service http://xxx.xxx.xxx.xxx:8080/OSServer/services/OSSolverService
service_method retrieve
readosol sendWithJobID.osol
writeosrl answer.osrl
```
When we then execute

```
gams.exe eastborne.gms optfile=1
```
the result is written to the file answer.osrl.

Finally there is a kill service method which is used to kill a job that was submitted by mistake or is running too long on the server.

service\_method kill: When working in asynchronous mode, this method is used to terminate a job. You should specify an OSoL file containing the job ID by using the readosol option.

#### 5.2.2 GAMS Summary:

1. In order to use OS with GAMS you can either specify CoinOS as an option to GAMS at the command line,

gams eastborne.gms MIP=CoinOS

or you can place the statement Option ProblemType = CoinOS; somewhere in the model before the Solve statement in the GAMS file.

- 2. If no options are given, then the model will be solved locally using the default solver (see Table 1 on p.7).
- 3. In order to control behavior (for example, whether a local or remote solver is used) an options file, CoinOS.opt, must be used as follows

gams.exe eastborne.gms optfile=1

- 4. The CoinOS.opt file is used to specify eight potential options:
	- service (string): using the COIN-OR solver server; this is done by giving the option
		- service http://xxx.xxx.xxx.xxx:8080/OSServer/services/OSSolverService
	- readosol (string): whether or not to send the solver an options file; this is done by giving the option

readosol solveroptions.osol

• solver (string): if a local solve is being done, a specific solver is specified by the option

solver solver\_name

Valid values are clp, cbc, glpk, ipopt and bonmin. When the COIN-OR solver service is being used, the only way to specify the solver to use is through the  $\leq$  solverToInvoke> tag in an OSoL file. In this case the valid values for the solver are clp, cbc, dylp, glpk, ipopt, bonmin, couenne, symphony and vol.

• writeosrl (string): the solution result can be put into an OSrL file by specifying the option

writeosrl osrl\_file\_name

• writeosil (string): the optimization instance can be put into an OSiL file by specifying the option

writeosil osil\_file\_name

• writeospl (string): Specifies the name of an OSpL file in which the answer from the knock or kill method is written, e.g.,

writeospl write\_ospl\_file\_name

• readospl (string): Specifies the name of an OSpL file that the knock method sends to the server

```
readospl read_ospl_file_name
```
• service\_method (string): Specifies the method to execute on a server. Valid values for this option are solve, getJobID, send, knock, retrieve, and kill.

5. If an OS options file is passed to the GAMS CoinOS solver using the GAMS CoinOS option readosol, then GAMS does not interpret or act on any options in this file. The options in the OS options file are passed directly to either: i) the default local solver, ii) the local solver specified by the GAMS CoinOS option solver, or iii) to the remote OS solver service if one is specified by the GAMS CoinOS option service.

## 5.3 MPS format

The MPS format was originally designed for use with IBM's MPS system for solving linear programs [4]. In the near half-century since then, extensions, sometimes incompatible, were devised to allow the expression of integer linear programs, special ordered sets, quadratic objectives, etc.

The particular flavor of MPS supported by OS uses the CoinUtils library and is described briefly in this section.

The MPS file is line or record oriented and has three different types of lines:

- 1. Header lines, containing a non-blank alphanumeric character in the first position from the left,
- 2. data lines, which contain a blank character in the first position, and
- 3. comment lines, which contain an asterisk in the first position.

Header lines separate different sections of the MPS file. Headers that describe portions of the underlying linear programming problem must follow each other in a specific sequence, namely

NAME ROWS COLUMNS RHS RANGES BOUNDS ENDATA

Only the NAME, ROWS, COLUMNS and ENDATA sections are required; the other sections are optional. Following the BOUNDS section and prior to the ENDATA record additional optional sections can appear, namely

## SOS QUADOBJ CSECTION

The order among these three sections is immaterial. For a description of these sections as well as the content and structure of data records, see [3]. There is also a sample MPS files showing all the possibilities in

## 6 OS Protocols

The objective of OS is to provide a set of standards for representing optimization instances, results, solver options, and communication between clients and solvers in a distributed environment using Web Services. These standards are specified by W3C XSD schemas. The schemas for the OS project are contained in the schemas folder under the OS root. There are numerous schemas in this directory that are part of the OS standard. For a full description of all the schemas see Ma [2]. We briefly discuss the standards most relevant to the current version of the OS project.

#### 6.1 OSiL (Optimization Services instance Language)

OSiL is an XML-based language for representing instances of large-scale optimization problems including linear programs, mixed-integer programs, quadratic programs, and very general nonlinear programs.

OSiL stores optimization problem instances as XML files. Consider the following problem instance, which is a modification of an example of Rosenbrock [5]:

Minimize  $(1-x_0)^2 + 100(x_1 - x_0^2)^2 + 9x_1$  (1)

s.t. 
$$
x_0 + 10.5x_0^2 + 11.7x_1^2 + 3x_0x_1 \le 25
$$
 (2)

$$
\ln(x_0 x_1) + 7.5x_0 + 5.25x_1 \ge 10\tag{3}
$$

$$
x_0, x_1 \ge 0 \tag{4}
$$

There are two continuous variables,  $x_0$  and  $x_1$ , in this instance, each with a lower bound of 0. Figure 5 shows how we represent this information in an XML-based OSiL file. Like all XML files, this is a text file that contains both markup and data. In this case there are two types of markup, elements (or tags) and attributes that describe the elements. Specifically, there are a  $\alpha$  strainbles element and two <var> elements. Each <var> element has attributes 1b, name, and type that describe properties of a decision variable: its lower bound, "name", and domain type (continuous, binary, general integer).

To be useful for communication between solvers and modeling languages, OSiL instance files must conform to a standard. An XML-based representation standard is imposed through the use of a W3C XML Schema. The W3C, or World Wide Web Consortium (www.w3.org), promotes standards for the evolution of the web and for interoperability between web products. XML Schema (www.w3.org/XML/Schema) is one such standard. A schema specifies the elements and attributes that define a specific XML vocabulary. The W3C XML Schema is thus a schema for schemas; it specifies the elements and attributes for a schema that in turn specifies elements and attributes for an XML vocabulary such as OSiL. An XML file that conforms to a schema is called valid for that schema.

By analogy to object-oriented programming, a schema is akin to a header file in C++ that defines the members and methods in a class. Just as a class in  $C++$  very explicitly describes member and method names and properties, a schema explicitly describes element and attribute names and properties.

Figure 6 is a piece of our schema for OSiL. In W3C XML Schema jargon, it defines a *complex*-Type, whose purpose is to specify elements and attributes that are allowed to appear in a valid

```
<variables numberOfVariables="2">
    <var lb="0" name="x0" type="C"/>
    <var lb="0" name="x1" type="C"/>
</variables>
```
Figure 5: The  $\langle \text{variable}\rangle$  element for the example (1)–(4).

XML instance file such as the one excerpted in Figure 5. In particular, Figure 6 defines the complexType named Variables, which comprises an element named <var> and an attribute named numberOfVariables. The numberOfVariables attribute is of a standard type positiveInteger, whereas the  $\langle \text{var} \rangle$  element is a user-defined complex-Type named Variable. Thus the complex-Type Variables contains a sequence of  $\langle var \rangle$  elements that are of complexType Variable. OSiL's schema must also provide a specification for the Variable complexType, which is shown in Figure 7.

In OSiL the linear part of the problem is stored in the  $\Delta$ linearConstraintCoefficients> element, which stores the coefficient matrix using three arrays as proposed in the earlier LPFML schema [1]. There is a child element of  $\triangle$ linearConstraintCoefficients> to represent each array: <value> for an array of nonzero coefficients, <rowIdx> or <colIdx> for a corresponding array of row indices or column indices, and  $\text{start}$  for an array that indicates where each row or column begins in the previous two arrays. This is shown in Figure 8.

The quadratic part of the problem is represented in Figure 9.

The nonlinear part of the problem is given in Figure 10.

The complete OSiL representation can be found in the Appendix (Section 7.1).

```
<xs:complexType name="Variables">
   <xs:sequence>
        <xs:element name="var" type="Variable" maxOccurs="unbounded"/>
   </xs:sequence>
   <xs:attribute name="numberOfVariables"
            type="xs:positiveInteger" use="required"/>
</xs:complexType>
```
Figure 6: The Variables complexType in the OSiL schema.

```
<xs:complexType name="Variable">
   <xs:attribute name="name" type="xs:string" use="optional"/>
   <xs:attribute name="init" type="xs:string" use="optional"/>
    <xs:attribute name="type" use="optional" default="C">
        <xs:simpleType>
            <xs:restriction base="xs:string">
                <xs:enumeration value="C"/>
                <xs:enumeration value="B"/>
                <xs:enumeration value="I"/>
                <xs:enumeration value="S"/>
            </xs:restriction>
        </xs:simpleType>
   </xs:attribute>
   <xs:attribute name="lb" type="xs:double" use="optional" default="0"/>
    <xs:attribute name="ub" type="xs:double" use="optional" default="INF"/>
</xs:complexType>
```
Figure 7: The Variable complexType in the OSiL schema.

```
<linearConstraintCoefficients numberOfValues="3">
    <start>
        <el>0</el><el>2</el><el>3</el>
    </start>
    <rowIdx>
        <el>0</el><el>1</el><el>1</el>
    </rowIdx>
    <value>
        <el>1.</el><el>7.5</el><el>5.25</el>
    </value>
</linearConstraintCoefficients>
```
Figure 8: The  $\text{LinearConstantCoefficients}$  element for constraints (2) and (3).

```
<quadraticCoefficients numberOfQuadraticTerms="3">
     <qTerm idx="0" idxOne="0" idxTwo="0" coef="10.5"/>
     <qTerm idx="0" idxOne="1" idxTwo="1" coef="11.7"/>
     <qTerm idx="0" idxOne="0" idxTwo="1" coef="3."/>
</quadraticCoefficients>
```
Figure 9: The <quadraticCoefficients> element for constraint (2).

## 6.2 OSnL (Optimization Services nonlinear Language)

The OSnL schema is imported by the OSiL schema and is used to represent the nonlinear part of an optimization instance. This is explained in greater detail in the OS User's Manual. Also refer to Figure 10 for an illustration of elements from the OSnL standard. This figure represents the nonlinear part of the objective in equation  $(1)$ , that is,

$$
(1-x_0)^2 + 100(x_1 - x_0^2)^2.
$$

## 6.3 OSrL (Optimization Services result Language)

OSrL is an XML-based language for representing the solution of large-scale optimization problems including linear programs, mixed-integer programs, quadratic programs, and very general nonlinear programs. An example solution (for the problem given in  $(1)-(4)$ ) in OSrL format is given below.

```
<?xml version="1.0" encoding="UTF-8"?>
<?xml-stylesheet type = "text/xsl"
  href = "/Users/kmartin/Documents/files/code/cpp/OScpp/COIN-OSX/OS/stylesheets/OSrL.xslt"?>
<osrl xmlns="os.optimizationservices.org"
      xmlns:xsi="http://www.w3.org/2001/XMLSchema-instance"
     xsi:schemaLocation="os.optimizationservices.org
     http://www.optimizationservices.org/schemas/2.0/OSiL.xsd">
    <general>
        <generalStatus type="normal"/>
        <serviceName>Solved using a LINDO service</serviceName>
```

```
<nl idx="-1">
     <plus>
          <power>
                <minus>
                     <number value="1.0"/>
                     <variable coef="1.0" idx="0"/>
                </minus>
                <number value="2.0"/>
          </power>
          <times>
                <power>
                     <minus>
                           <variable coef="1.0" idx="0"/>
                           <power>
                                <variable coef="1.0" idx="1"/>
                                <number value="2.0"/>
                           </power>
                     </minus>
                     <number value="2.0"/>
                </power>
                <number value="100"/>
          </times>
     </plus>
\langle/nl\rangle
```
Figure 10: The  $\langle n \rangle$  element for the nonlinear part of the objective (1).

```
<instanceName>Modified Rosenbrock</instanceName>
</general>
<optimization numberOfSolutions="1" numberOfVariables="2" numberOfConstraints="2"
   numberOfObjectives="1">
    <solution targetObjectiveIdx="-1">
        <status type="optimal"/>
        <variables>
            <values numberOfVar="2">
                <var idx="0">0.87243</var>
                <var idx="1">0.741417</var>
            </values>
            <other numberOfVar="2" name="reduced_costs" description="the variable reduced costs">
                <var idx="0">-4.06909e-08</var>
                <var idx="1">0</var>
            </other>
        </variables>
        <objectives>
            <values numberOfObj="1">
                <obj idx="-1">6.7279</obj>
            </values>
        </objectives>
        <constraints>
            <dualValues numberOfCon="2">
                <con idx="0">0</con>
```

```
<con idx="1">0.766294</con>
            </dualValues>
        </constraints>
    </solution>
</optimization>
```
## 6.4 OSoL (Optimization Services option Language)

OSoL is an XML-based language for representing options that get passed to an optimization solver or a hosted optimization solver Web service. It contains both standard options for generic services and extendable option tags for solver-specific directives. Several examples of files in OSoL format are presented in Section 4.4.

## 6.5 OSpL (Optimization Services process Language)

7.1 OSiL representation for problem given in  $(1)$ – $(4)$   $(p.31)$ 

This is a standard used to enquire about dynamic process information that is kept by the Optimization Services registry. The string passed to the knock method is in the OSpL format. See the example given in Section 4.5.5.

# 7 Appendix – Sample OSiL files

```
<?xml version="1.0" encoding="UTF-8"?>
<osil xmlns="os.optimizationservices.org"
      xmlns:xsi="http://www.w3.org/2001/XMLSchema-instance"
      xsi:schemaLocation="os.optimizationservices.org
      http://www.optimizationservices.org/schemas/2.0/OSiL.xsd">
    <instanceHeader>
        <name>Modified Rosenbrock</name>
        <source>Computing Journal 3:175-184, 1960</source>
        <description>Rosenbrock problem with constraints</description>
    </instanceHeader>
    <instanceData>
        <variables numberOfVariables="2">
            <var lb="0" name="x0" type="C"/>
            <var lb="0" name="x1" type="C"/>
        </variables>
        <objectives numberOfObjectives="1">
            <obj maxOrMin="min" name="minCost" numberOfObjCoef="1">
                <coef idx="1">9.0</coef>
            </obj>
        </objectives>
        <constraints numberOfConstraints="2">
```

```
<con ub="25.0"/>
    <con lb="10.0"/>
</constraints>
<linearConstraintCoefficients numberOfValues="3">
    <start>
        <el>0</el><el>2</el><el>3</el>
    </start>
    <rowIdx>
        <el>0</el><el>1</el><el>1</el>
    </rowIdx>
    <value>
        <el>1.</el><el>7.5</el><el>5.25</el>
    </value>
</linearConstraintCoefficients>
<quadraticCoefficients numberOfQuadraticTerms="3">
    <qTerm idx="0" idxOne="0" idxTwo="0" coef="10.5"/>
    <qTerm idx="0" idxOne="1" idxTwo="1" coef="11.7"/>
    <qTerm idx="0" idxOne="0" idxTwo="1" coef="3."/>
</quadraticCoefficients>
<nonlinearExpressions numberOfNonlinearExpressions="2">
    \text{ln} idx="-1">
        <plus>
            <power>
                <minus>
                    <number type="real" value="1.0"/>
                    <variable coef="1.0" idx="0"/>
                </minus>
                <number type="real" value="2.0"/>
            </power>
            <times>
                <power>
                    <minus>
                        <variable coef="1.0" idx="0"/>
                        <power>
                            <variable coef="1.0" idx="1"/>
                            <number type="real" value="2.0"/>
                        </power>
                    </minus>
                    <number type="real" value="2.0"/>
                </power>
                <number type="real" value="100"/>
```

```
</times>
                   </plus>
              \langle/nl><nl idx="1">
                   \langleln\rangle<times>
                             <variable coef="1.0" idx="0"/>
                             <variable coef="1.0" idx="1"/>
                        </times>
                   \langle/ln>
              \langlenl>
         </nonlinearExpressions>
    </instanceData>
</osil>
```
# References

- [1] R. Fourer, L. Lopes, and K. Martin. LPFML: A W3C XML schema for linear and integer programming. INFORMS Journal on Computing, 17:139–158, 2005.
- [2] J. Ma. Optimization Services (OS), A General Framework for Optimization Modeling Systems, 2005. Ph.D. Dissertation, Department of Industrial Engineering & Management Sciences, Northwestern University, Evanston, IL.
- [3] Mosek ApS. The MOSEK Python API manual. version 6.0 (revision 148). http://docs.mosek.com/6.0/pyapi/node021.html, 2009.
- [4] Richard K. Perrin. Use of the linear programming facility of the IBM Mathematical Programming System (MPS/360) . IBM, Inc., 1968.
- [5] H.H. Rosenbrock. An automatic method for finding the greatest or least value of a function. Comp. J., 3:175–184, 1960.

## Index

AMPL, 5, 22–24 AMPL nl format, 5–7, 15 AMPL Solver Library , see Third-party software, ASL amplFiles, 22 Apache Axis, 11 Apache Tomcat, 11 ASL, see Third-party software, ASL Blas, see Third-party software, Blas Bonmin, see COIN-OR projects, Bonmin BuildTools, see COIN-OR projects, BuildTools Cbc, see COIN-OR projects, Cbc Cgl, see COIN-OR projects, Cgl Clp, see COIN-OR projects, Clp COIN-OR projects Bonmin, 19 Cbc, 19 Clp, 8, 9, 19 Couenne, 19 DyLP, 9, 19 Ipopt, 10, 15, 19 Osi, 19 SYMPHONY, 13, 19, 22–23 CoinUtils, see COIN-OR projects, CoinUtils Couenne, see COIN-OR projects, Couenne cplex, 5, 19 CppAD, see COIN-OR projects, CppAD default solver, 7, 9, 15, 22, 24 Downloading binaries, 5 DyLP, see COIN-OR projects, DyLP eastborne.mod, 22 GAMS, 5, 22, 25–30 getJobID, 6, 9, 16 GLPK, see Third-party software, GLPK Harwell Subroutine Library, see Third-party soft- Vol, see COIN-OR projects, Vol ware, HSL HSL, see Third-party software, HSL interactive shell, 6 Ipopt, see COIN-OR projects, Ipopt JobID, 15–16 jobID, 7 kill, 6, 9, 18 knock, 6, 9, 16–18 Lapack, see Third-party software, Lapack LINDO, 5 MPS format, 5–7 Mumps, see Third-party software, Mumps nl files, see AMPL nl format OS project trunk version, 21 OSAmplClient, 22–24 Osi, see COIN-OR projects, Osi OSiL, 5–7, 10, 11, 15, 31–33, 35–37 OSLibrary, 10 OSnL, 33 OSoL, 10, 11, 15, 16, 35 OSpL, 17–18, 35 OSrL, 7, 10, 11, 33–35 OSSolverService, 6–18 parincLinear.osil, 8 retrieve, 6, 9, 15–16 Rosenbrock, H.H., 31 send, 6, 9, 14–16 serviceLocation, 9 SOAP protocol, 11, 15 solve, 6–7, 9–11, 13–14 solveroptions.osol, 23 SYMPHONY, see COIN-OR projects, SYMPHONY testlocal.config, 10 testRemote1.config, 13 Third-party software, GLPK, 5, 19